# 一括記録請求ファイル(共通フォーマット形式) チェック仕様

- 一括記録請求ファイル(集信1)のチェック仕様について記載します。なお、各項目の詳細については 表 付録-2に記載します。
	- 1.チェック順序
		- (1)表 付録-2中のチェック対象が「ファイル全体」の場合

チェック処理を打ちきりファイル全体をエラーとして扱います。

(2)表 付録-2中のチェック対象が「ファイル全体(取引一回当たり限度額)」の場合 対象となるチェックについては、エラーを検出した場合でも、ファイル全体のチェックが終わる まではチェックを継続します。

(3)表 付録-2中のチェック対象が「ファイル全体」、「ファイル全体(取引一回当たり限度額)」以 外の場合、表 付録ー2中の項番順に従いチェックを継続します。

2.エラーの出力先

チェックタイミングとエラー出力先画面について、表 付録ー0に記載します。表 付録ー2中の出 力先が「画面」となっているチェックはエラーメッセージを画面表示します。また、出力先が「ファイル」 となっているチェックは一括記録請求結果ファイル(配信1)にエラー内容を出力します。同ファイル は、画面からのダウンロードにより取得可能です。

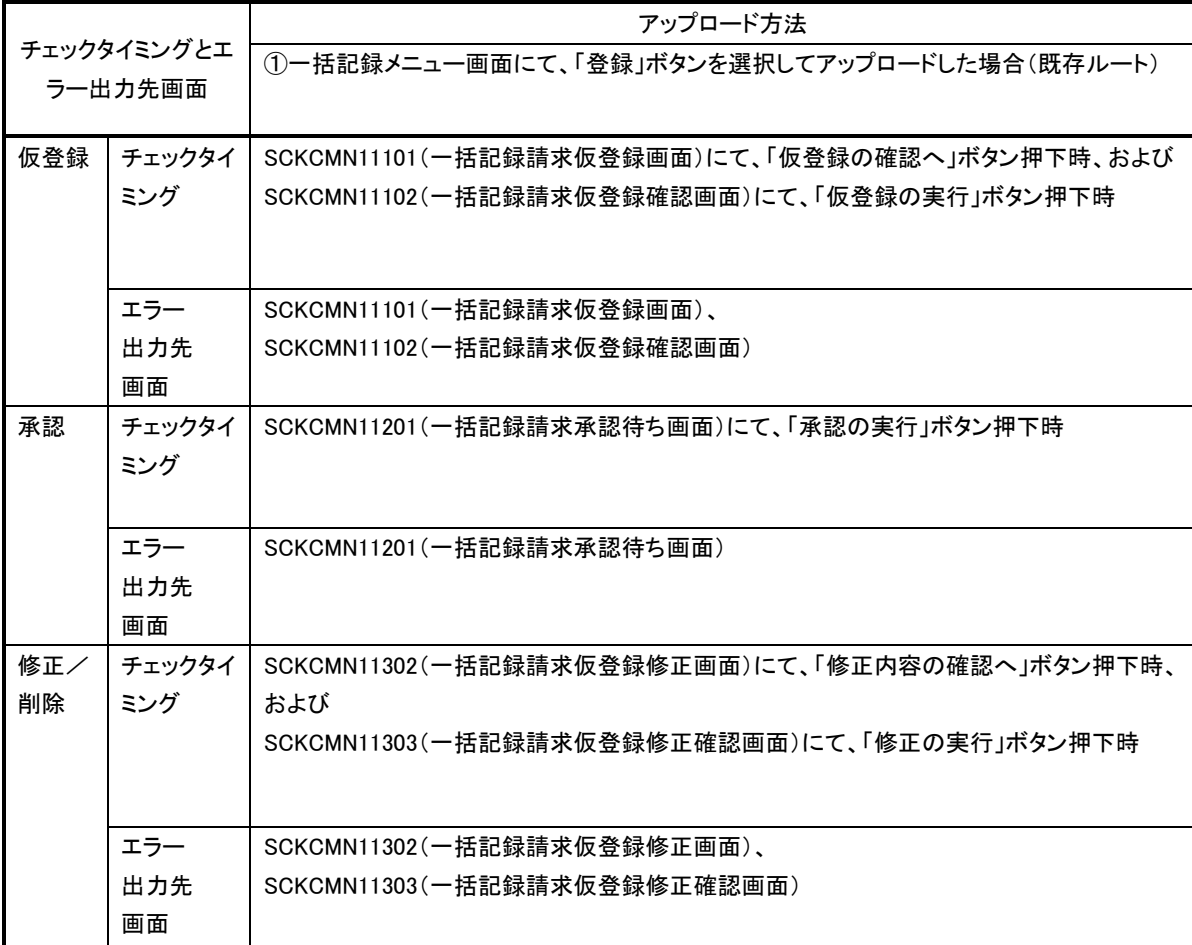

## 表 付録ー0 チェックタイミングとエラー出力先画面

#### 3.エラー単位

チェック対象が「ファイル全体」以外のチェックでエラーが発生した場合のエラー単位について、表 付録-1に記載します。

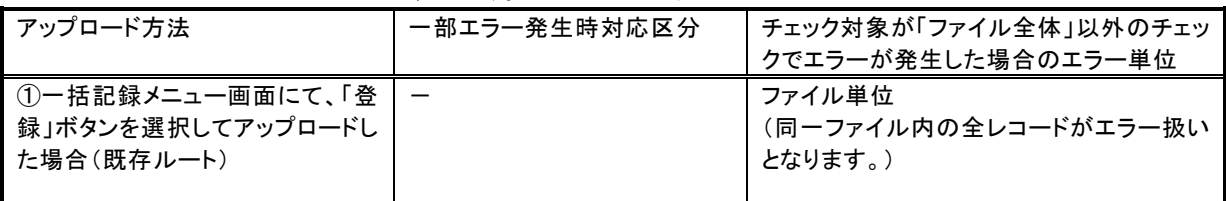

#### 表 付録ー1 エラー単位

4.一括記録請求結果ファイル(配信1)の編集内容

データレコードの編集内容を表 付録ー1ー1に記載します。

なお、一括記録請求ファイル(集信1)のサブファイル数に関わらず、一括記録請求結果ファイル (配信1)のサブファイルは1件となります。

(1)チェック対象が「ファイル全体」で出力先が「ファイル」のエラーの場合

一括記録請求結果ファイル(配信1)のデータレコードは1件となり、「エラーコード1」「項目番 号1」に該当のエラーを設定します。

- (2)チェック対象が「ファイル全体」以外で出力先が「ファイル」のエラーの場合 一括記録請求ファイル(集信1)のデータレコードの件数分、一括記録請求結果ファイル(配 信1)のデータレコードを出力します。
- (3)ヘッダレコードまたはトレーラレコードでチェックエラーとなった場合

一括記録請求ファイル(集信1)のサブファイル内で、1件目のデータレコードに対応する一括 記録請求結果ファイル(配信1)のデータレコードにエラー内容を出力します。

※一括記録請求結果ファイルの詳細については、『一括記録請求結果ファイル(共通フォーマ ット形式)』を参照で付録 P95

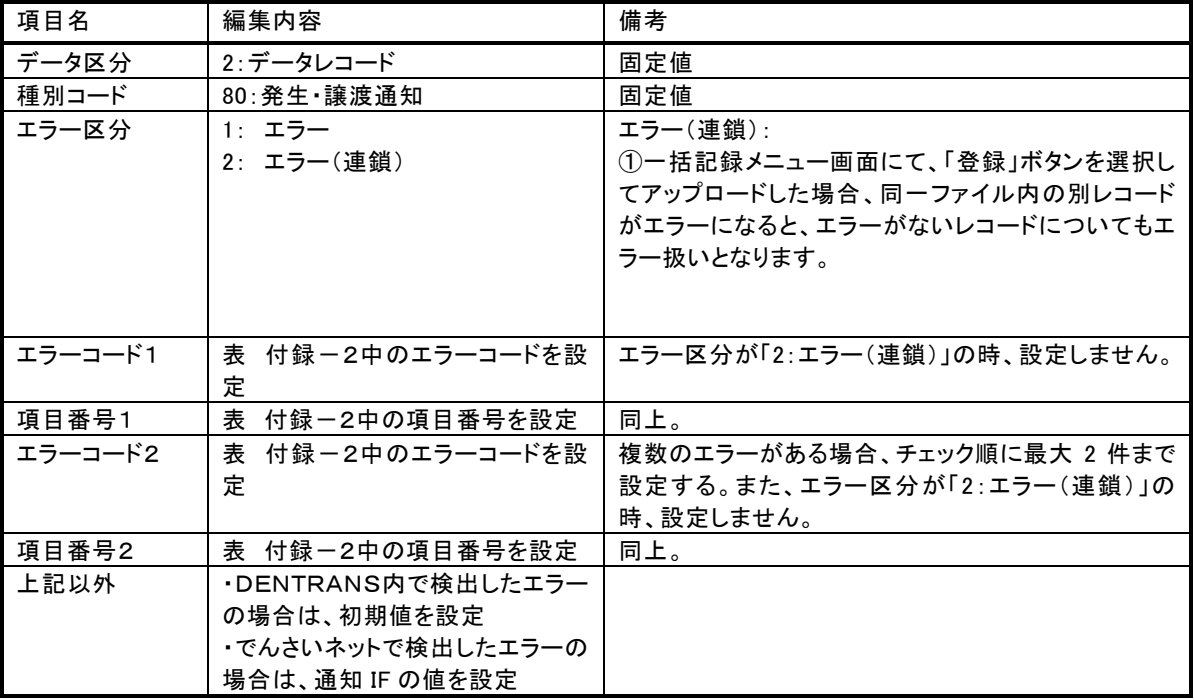

### 表 付録-1-1 一括記録請求結果ファイル(配信1)の編集内容

一括記録請求ファイル(集信1)をマルチサブファイルで登録し、ヘッダ、データ、トレーラレコードにエラーが ある場合に還元するエラー情報の例を、図 付録1に示します。

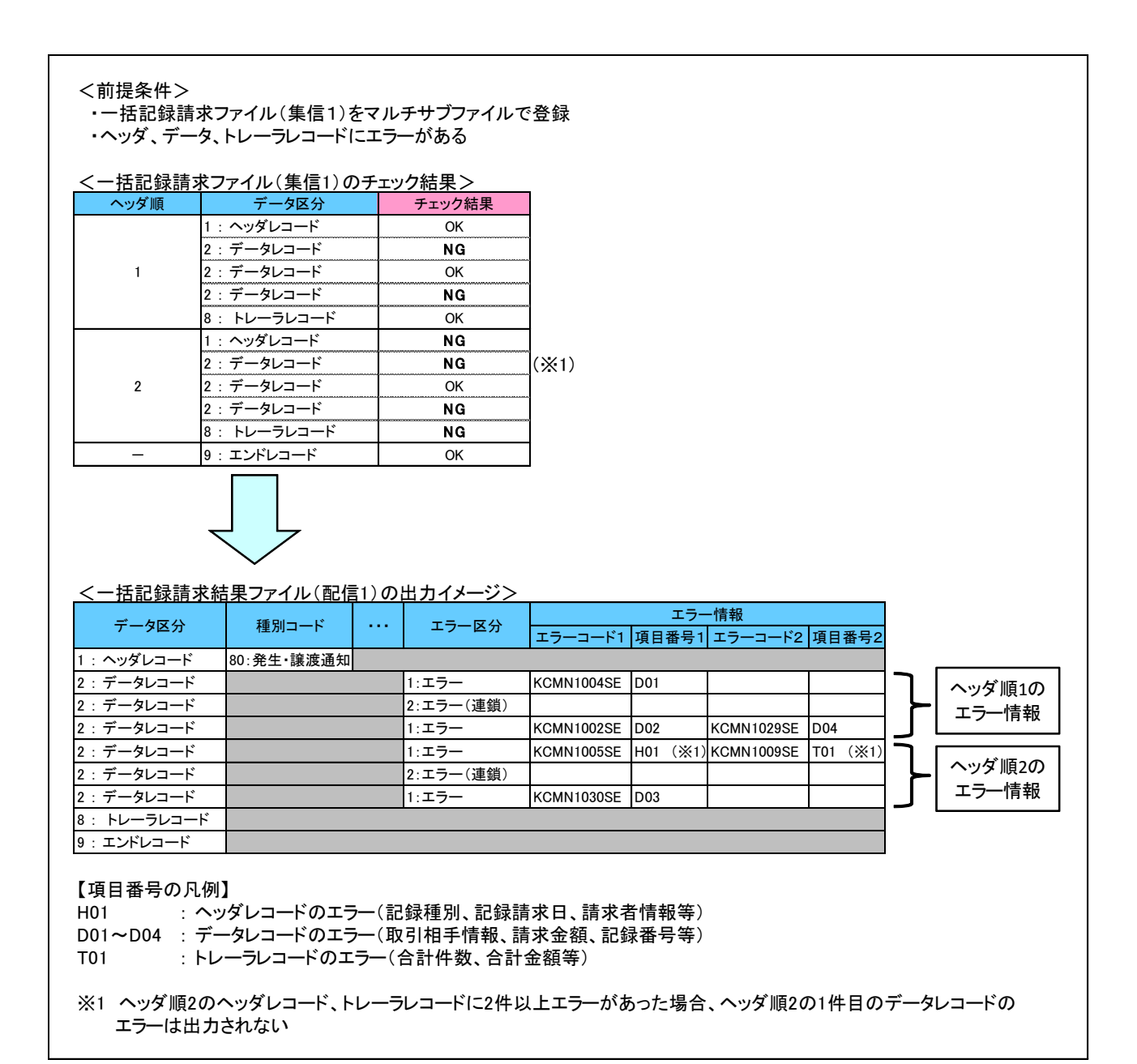

#### 図 付録-1 還元するエラー情報の例

5.保証なし譲渡の確認の流れ

一括記録請求において保証記録「無」が含まれる場合、その旨の注意喚起のメッセージを表示しま す。

6.注意事項

・DENTRANSで行うチェックについては、DENTRANS内に保持する情報とのチェックとなるため、 でんさいネット側のみに保有する情報など、でんさいネット側でのみ行うチェックも存在します。